# **TK-STAR GPS TRACKER USER MANUAL**

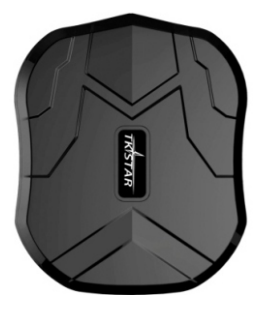

**PREFACE** 

Thank you for purchasing TKSTAR GPS tracker. This manual shows how to operate the device smoothly in details, please make sure to read this manual carefully before using the device. Please be noted that any update of the manual is made without prior notice. Each time the update of the manual will be released in the latest product sales. The manufacturer won't assume any legal responsibility for any errors or omissions made in this manual.

- Simple to use, three months long standby GPS Tracker.
- Track vehicle/motor/lorry.
- Also for tracking children/the elderly/cycling.
- APP and Android Real time Tracking.

### 1. SUMMARY

Working based on existing GSM/GPRS network and GPS satellites, this product can locate and monitor any movable equipment by SMS, APP and Internet. It has the newest advanced technology of GPS and AGPS dual positioning.

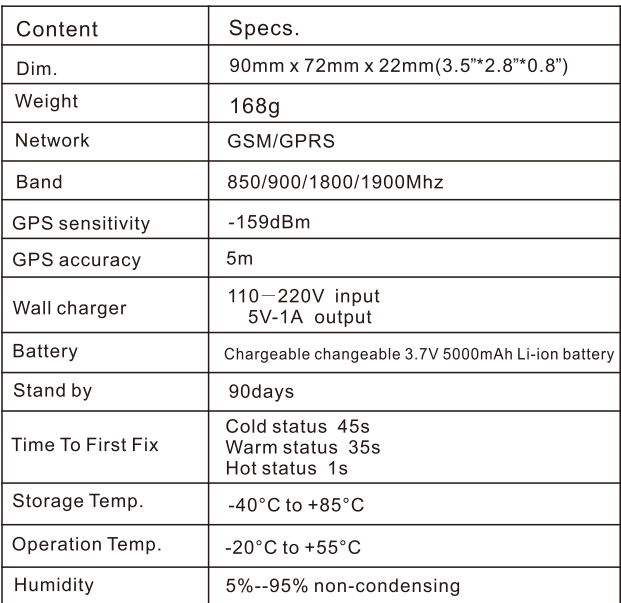

## **2. HARDWARE DESCRIPTION**

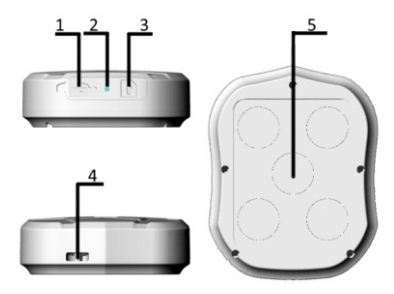

1. USB port

- 2. Indicator light
- 3. SIM card slot
- 4. Lanyard hole
- 5. Strong Magnet

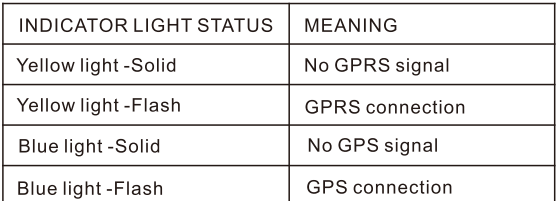

Note: GSM SIM CARD INSTALLATION GUIDE: Only GSM SIM card works in this model

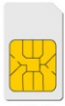

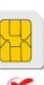

Micro SIM

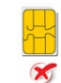

Nano SIM

Mini SIM

## **3. TURN ON THE DEVICE**

- The indicator light is on when SIM card is inserted, but the light is off in few seconds.
- ٠ The device gets GPS location when there is GPS signal and gets LBS location when there is no GPS signal.
- $\bullet$ The device automatically turns off when the SIM card removed

### **4. SMS TRACKING**

Note: The yellow space  $\blacksquare$  is a blank in SMS command.

4.1. Call the SIM card phone number in tracker, you will receive a Google Maps link of position, or sending message "G123456#" to SIM card phone number in tracker.

 $E.g.$ 

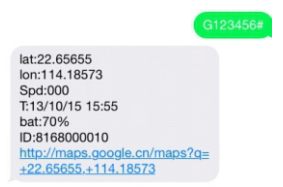

4.2. Admin number setting (After admin number set, all SMS operations to the device are under this number only.)

Command: admin123456 phone number (This phone number is your own mobile phone number, not the SIM card number in tracker.)

Reply:admin ok

```
E.g.admin123456 13265790180
```
admin ok

When the unit is in over-speed alarm, Shake sensor alarm, or low battery alarm, it will send alarm information to the admin number. (13265790180)

Admin number Canceling: Command:noadmin123456 Reply:noadmin ok

#### 4.3. Over-speed Alarm setting

Over-speed Alarm setting: Command: speed  $123456$  070 (Suppose speed is 70 km/h) Reply:speed ok

 $E.g.$ 

speed123456 070

speed ok

When the unit speed is over 70km/h, it will send message "speed" alarm!" to the admin number every 5 minutes.

Over-speed Alarm canceling: Command:nospeed123456 Reply:nospeed ok

#### 4.4. Shake Alarm setting

Command: shock 123456 Reply:shock ok  $E.g.$ 

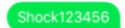

shock ok

Note:Pls keep the tracker being stationary for 5 minutes, this function will work.

The tracker will send SMS "sensor alarm!" to the admin number when the unit get shocked.

Shake alarm Canceling: Command:noshock123456 Reply:noshock ok

#### 4.5. Device working mode setting

Sleep by time mode setting: Command:sleep123456 time Reply: sleep time ok  $E.g.$ 

sleep123456 time

sleep time ok

(Tracker only works for 5 minutes after being waked up, and back to sleep mode, GPS shut off, GSM works in low consumption mode. SMS command, calling tracker can wake up the tracker.)

Sleep by shock sensor mode setting: (Factory setting is "Sleep by shock mode") Command:sleep123456 shock Reply: sleep shock ok  $E.g.$ Sleep123456 shock

sleep shock ok

(No shock for 5 minutes, the tracker will work in "sleep by shock" mode, GPS shut off, GSM works in low consumption. Vibration, SMS, calling can wake up the tracker.)

#### 4.6. Terminal (local) Time Setting (factory setting GMT 0)

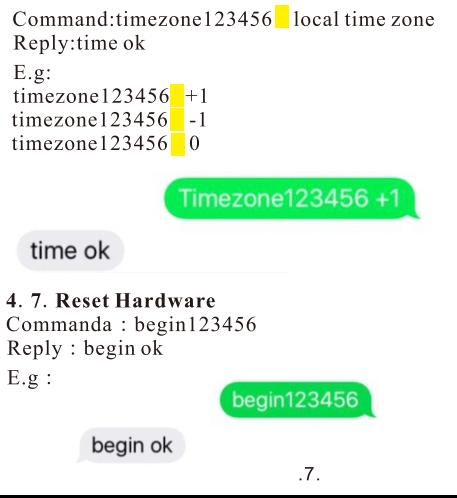

### 5. EXPLANATION OF PARAMETERS/CODES IN **SMS MESSAGE**

lat:22.63952 lon:114.17122 Spd:002 T:24/09/15 16:00 bat:100% ID:2015070203 http://maps.google.com/maps?  $q=+22.63952.+114.17122$ 

lac: 27a4 1223 T:24/09/15 15:17 bat:100% ID:2015070203 Last:T:25/09/15 03:04 http://maps.google.com/maps?  $q=+22.63949,+114.17188$ 

Pic  $(1)$ 

Pic  $(2)$ 

Pic 1: Replied real-time tracking information under GPS satellites signal.

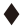

Lat:22.63952 lon:114.17122 Positioning of the latitude and longitude values.

Spd:000 This refers to the device moving speed. The unit is  $km/h$ 

T:24/09/15 16:00 real-tracking time, the Default is London time. You can set language and time zone in APP.

Bat:100% The battery value is between 10% and 100%. Once it is less than 30%, it alarms.

2015070203 Device IMEI No. to log in APP and platform.

Google Link This is the link to the Google map showing the position of the device.

Pic 2: Replied LBS tracking information without GPS satellites signal.

- ٠ Lac: 27a4 1223 Real-time LBS positioning data.
- ٠  $T:24/09/1515:17LBS$  positioning time.
	- Bat:100% The battery value is between 10% and 100%. Once it is less than 30%, it alarms.
- $\blacklozenge$ Last:T:25/09/15 03:04 This is the time when tracker got last GPS signal.
	- Google Link This is the position of last gps signal appeared.

#### **6.0 START ONLINE TRACKING**

Pls activate GPRS by sending command "gprs123456" when the tracker is on, and set APN by following steps.

Every sim card carrier has own APN content, we have two methods to find out apn content : check sim card carrier on internet or put sim card into cell phone to find out APN.

Two steps to set apn:

1. Turn on gprs function by sending command "gprs123456"

2. Set apn by sending command "apn123456 content", "apnuser123456 content", "apnpasswd123456 content", pls note the content is from SIM card carrier, there is small blank after 123456 in every command.

#### **6.1. WEB ONLINE TRACKING**

Platform: mytkstar.net IMEI No  $\cdot$  on the back side of cover Password: 123456

#### **6.2.APPLICATIONS FOR ANDROID/iOS**

Search " TKSTAR GPS " in the Apple App Store/Google Play Store or Scan the QR Code to install the applications on your cell phone.

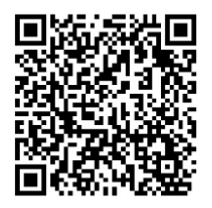

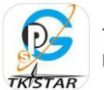

**TKSTAR GPS** li vi

 Select "Log in by IMEI" on the bottom of screen **Server**: mytkstar.net **IMEI**: on the back side of cover  **Password**: 123456

6.3. Turn on GPRS function by sending command "GPRS123456" to the tracker, and set the APN for the tracker, then its online tracking by APP and platform works. (if you did it already in 6.0, no need to it one more time)

#### **COMMAND INSTRUCTION TO SET APN**

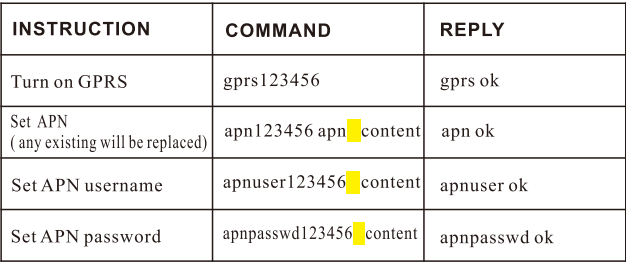

 $E.g.$ 

For tesco mobile SIM card in UK, we got APN information below. APN name: prepay.tesco-mobile.com APN username:tescowap APN password: password

Send SMS to set a pn below 1.gprs123456 2.apn123456 prepay.tesco-mobile.com 3.apnuser123456 tescowap (no need to set if without apnuser) 4.apnpasswd123456 password (no need to set if without password)

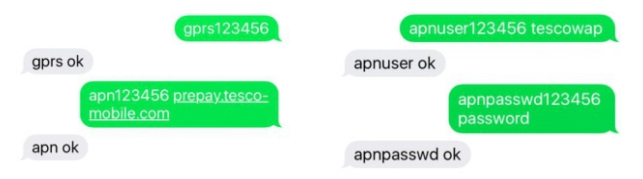

### 8. Notices:

1.GPS tracking can be worked outdoor.

2. Please make sure GSM SIM card supports making calls, sending messages, GPRS network.

3. Please make sure GSM SIM card is with sufficient balance.

4. Please make sure the GSM card has opened the call shows and turned off the call transfer.

5. Please insert the GSM phone card correctly.

6. Do not assembly and disassembly device at will.

### 9. FAQ and processing methods

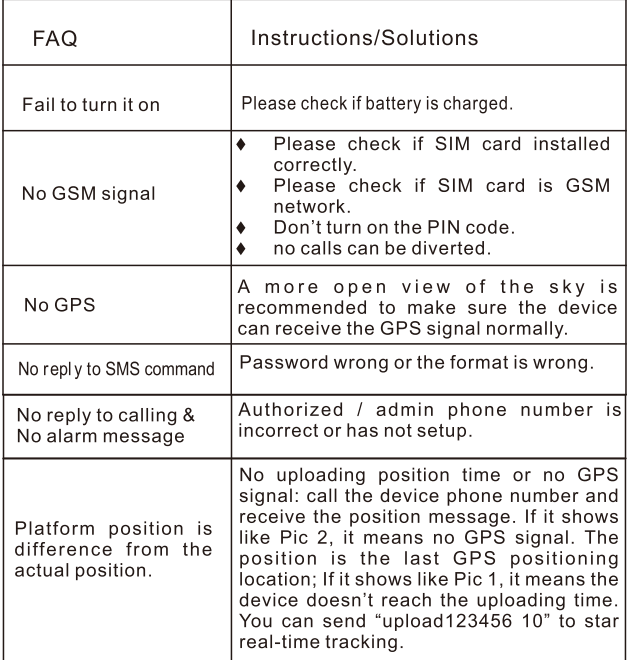